**対応 OS**

Windows 98 Windows 98SE Windows 2000、Windows ME

\* Macintosh

PC CD-PC1

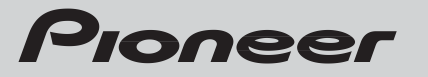

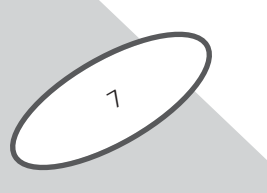

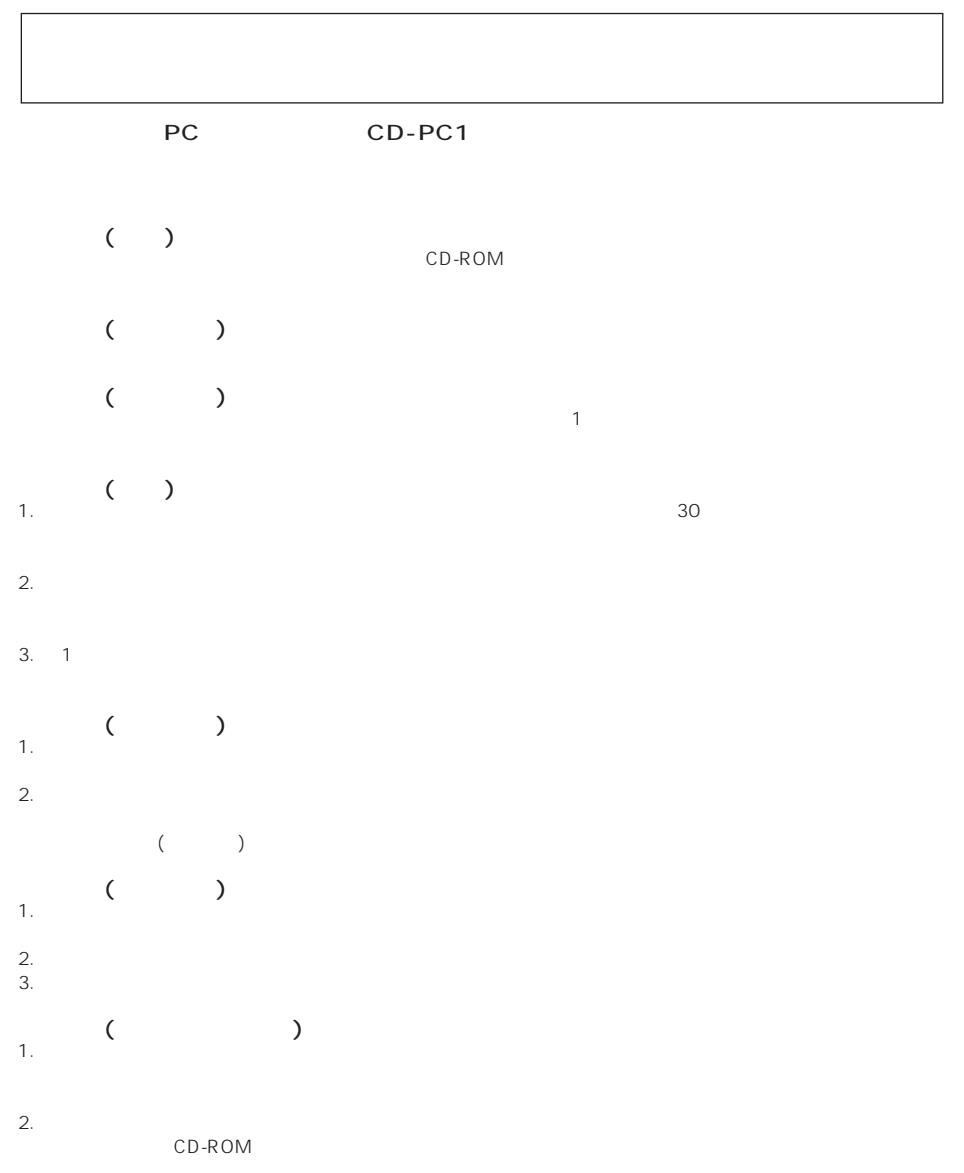

 $(VCCI)$  B

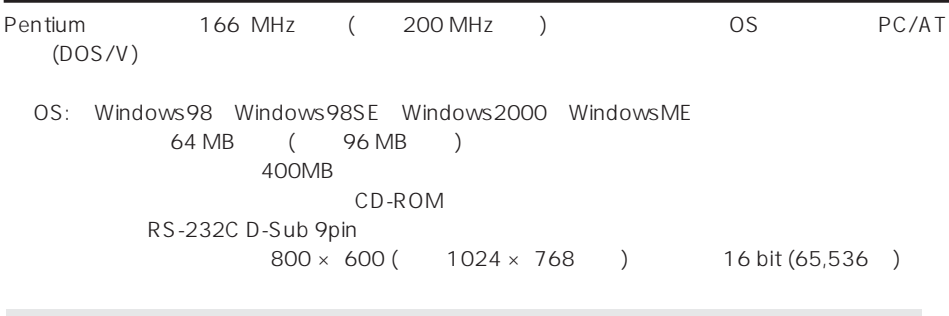

http://www.pioneer.co.jp/car/pclink/

 $\mathcal{L}=\mathcal{L}^{\mathcal{L}}$ 

ユーザー登録について

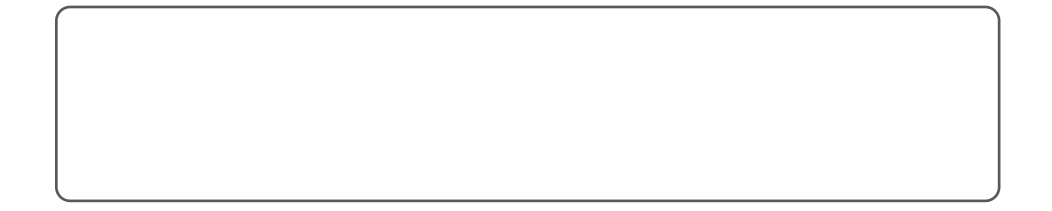

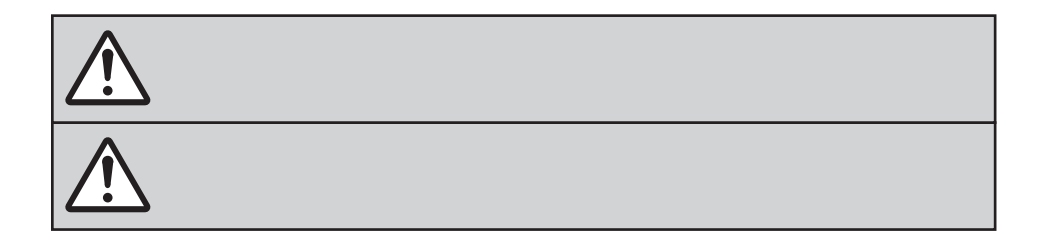

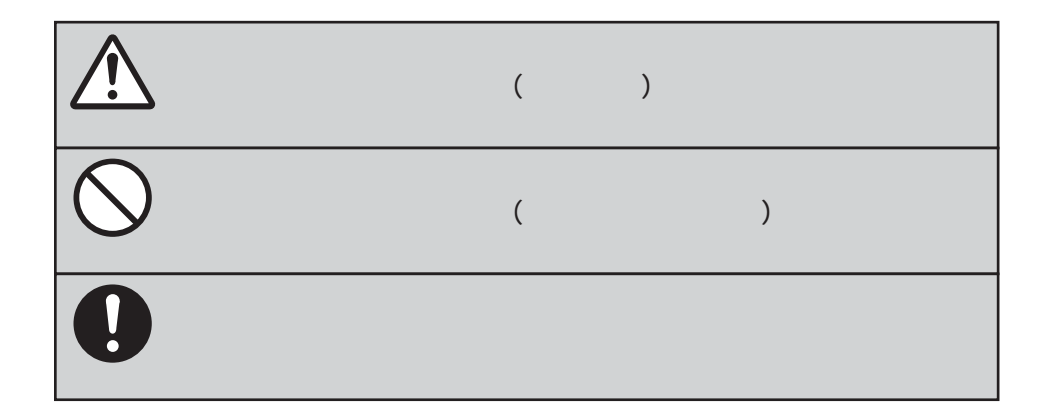

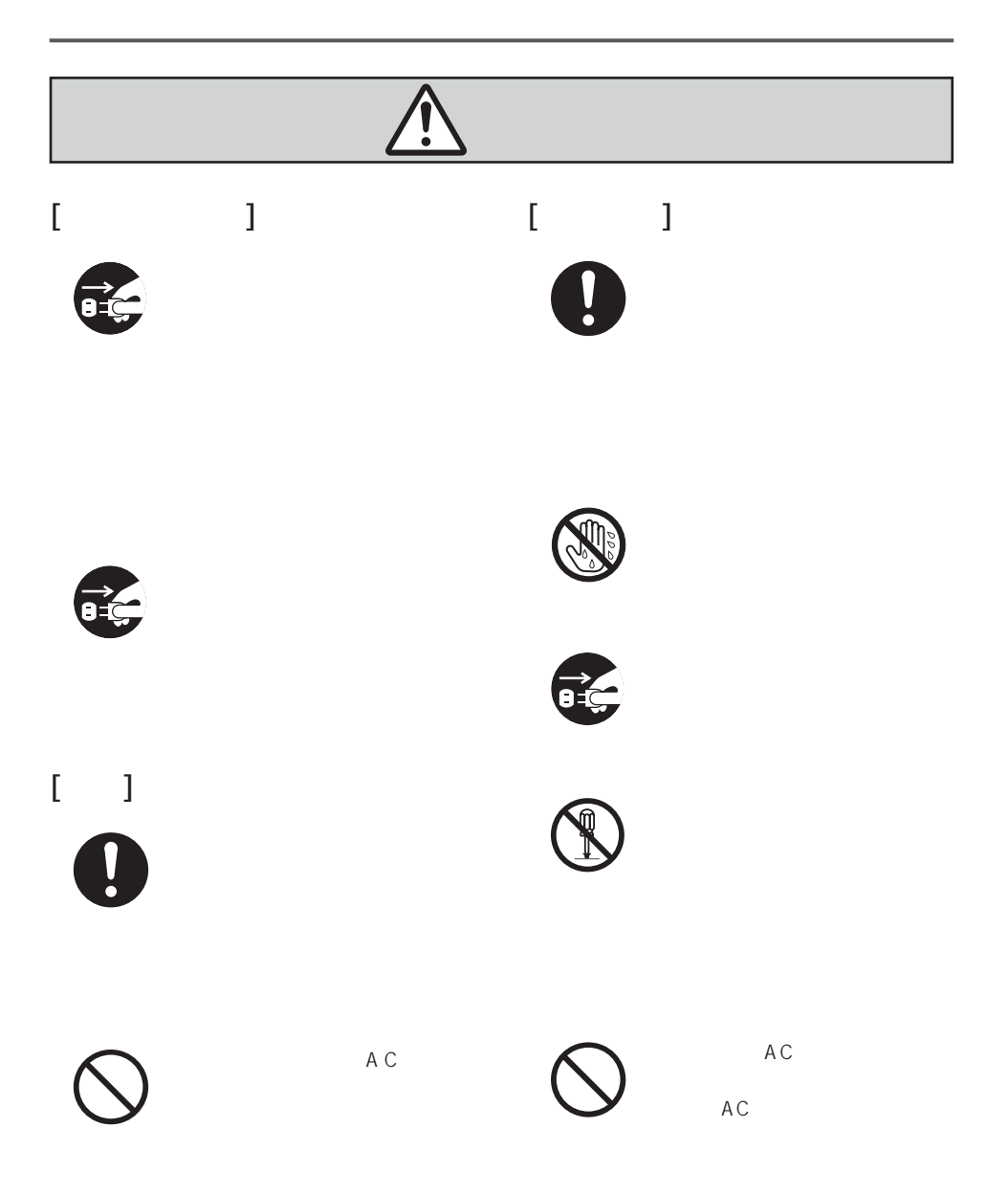

**5**

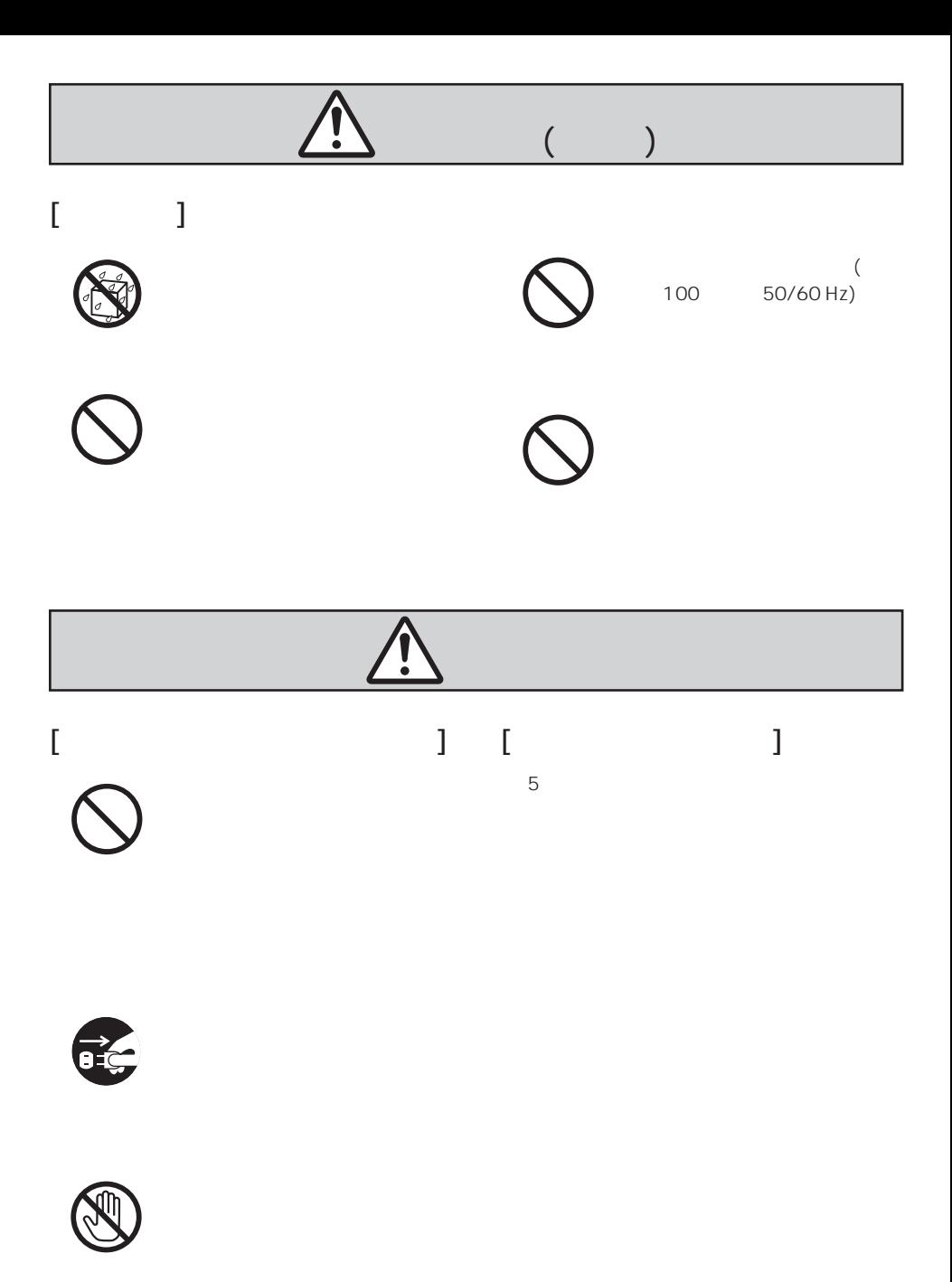

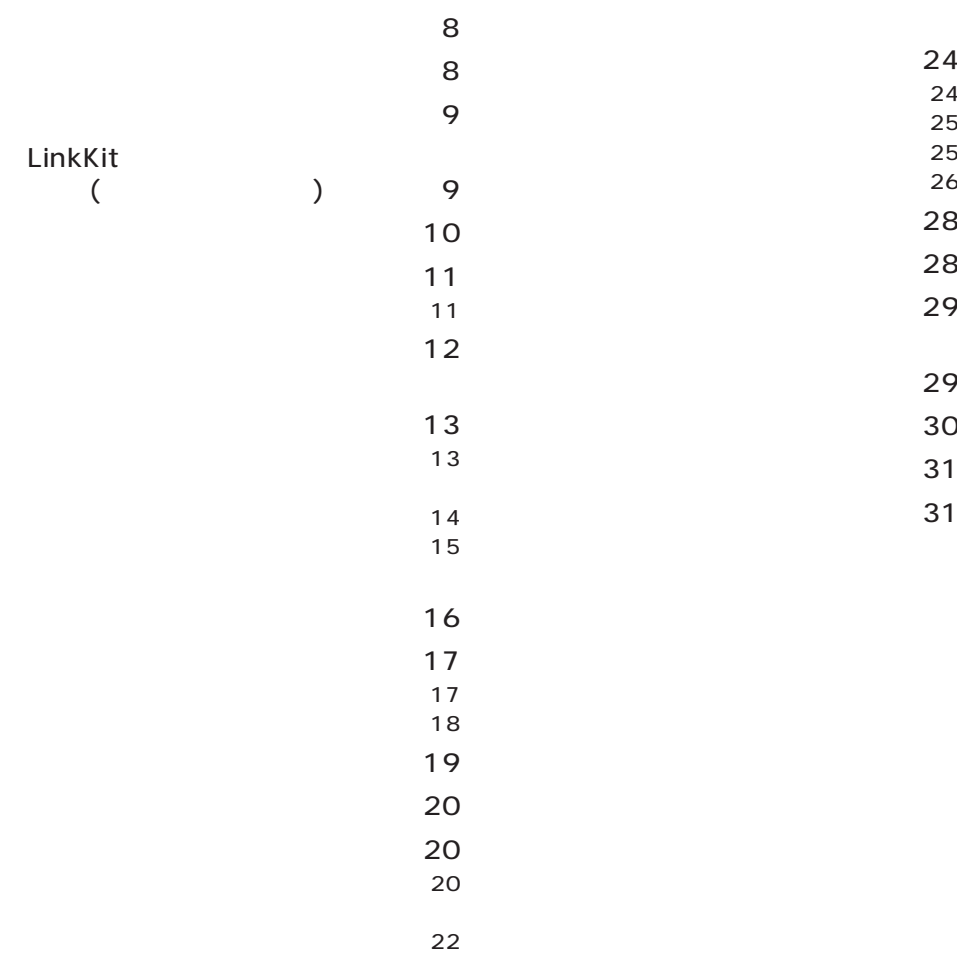

目次

PC ● CD-ROM A C RS-232C  $($   $)$ 

本製品のおもな特長

製品構成

 $3 \times 3$ (MOVIE) (Indicator)

 $(BGP)$ 

 $(BGV)$ 

 $\vee$  Web

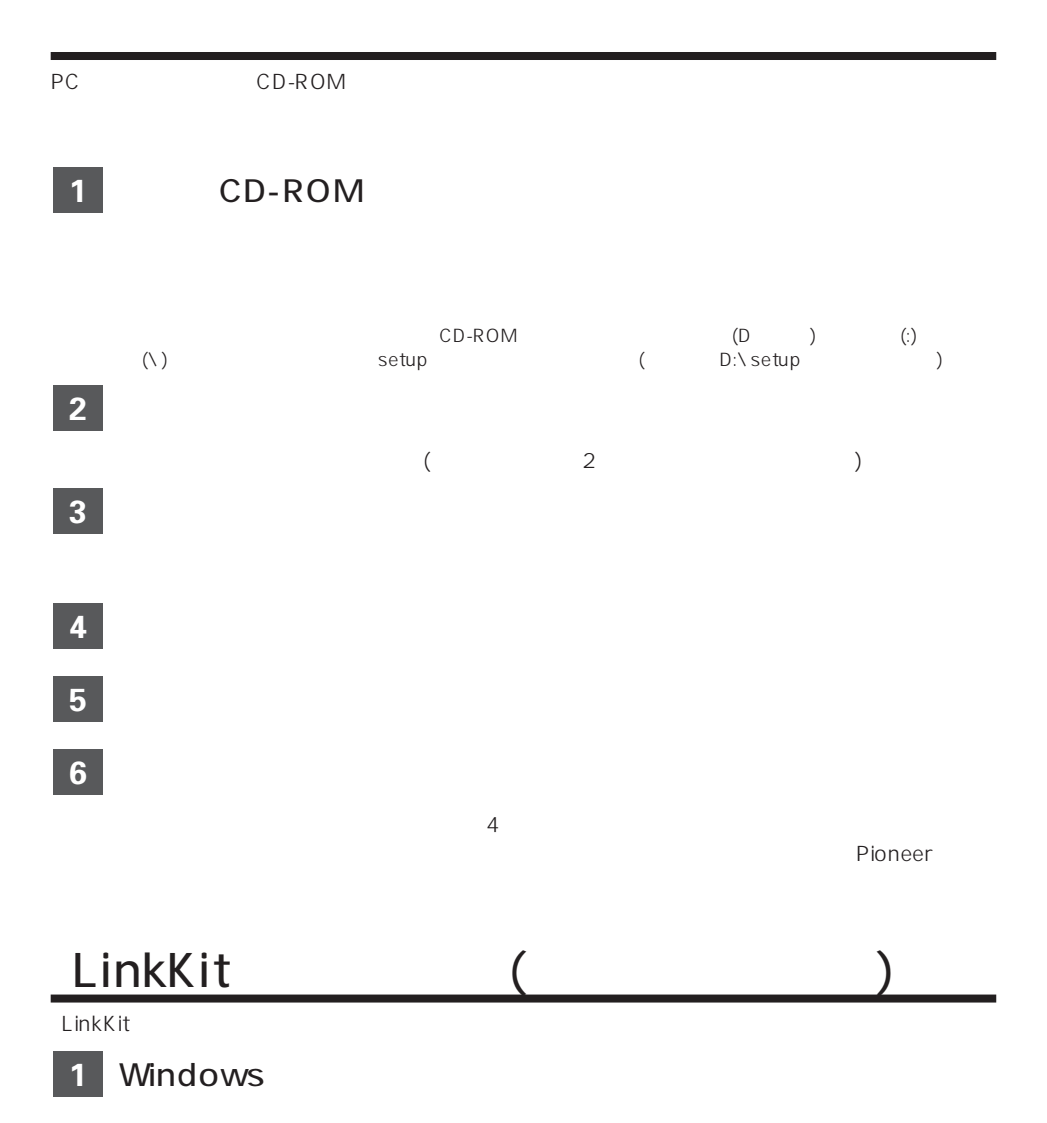

- **2**
- LinkKit **3**

Pioneer LinkKit

0000000  $\overline{\odot}$  $\odot$ m 10 103 1971 1971 π  $\overline{10}$ in wire. s Pioneer  $\bullet$  (Movie)  $\bullet$ **@** (Snapshot)  $\bullet$  Web  $\bm{\Theta}$  $\Theta$ : experimental contracts  $\Theta$  $\Theta$  $\bullet$  (  $\bullet$  ) i メインビュー: キャプチャー (取り込み) 可能な画像を選んだ場合、画像と枠が表示され  $\boldsymbol{\Theta}$  and  $\boldsymbol{\Theta}$  and  $\boldsymbol{\Theta}$  and  $\boldsymbol{\Theta}$ Panel Ctrl Dithering Effect  $\mathbf{0}$   $\blacksquare$ 

**1**

プログラムを起動する

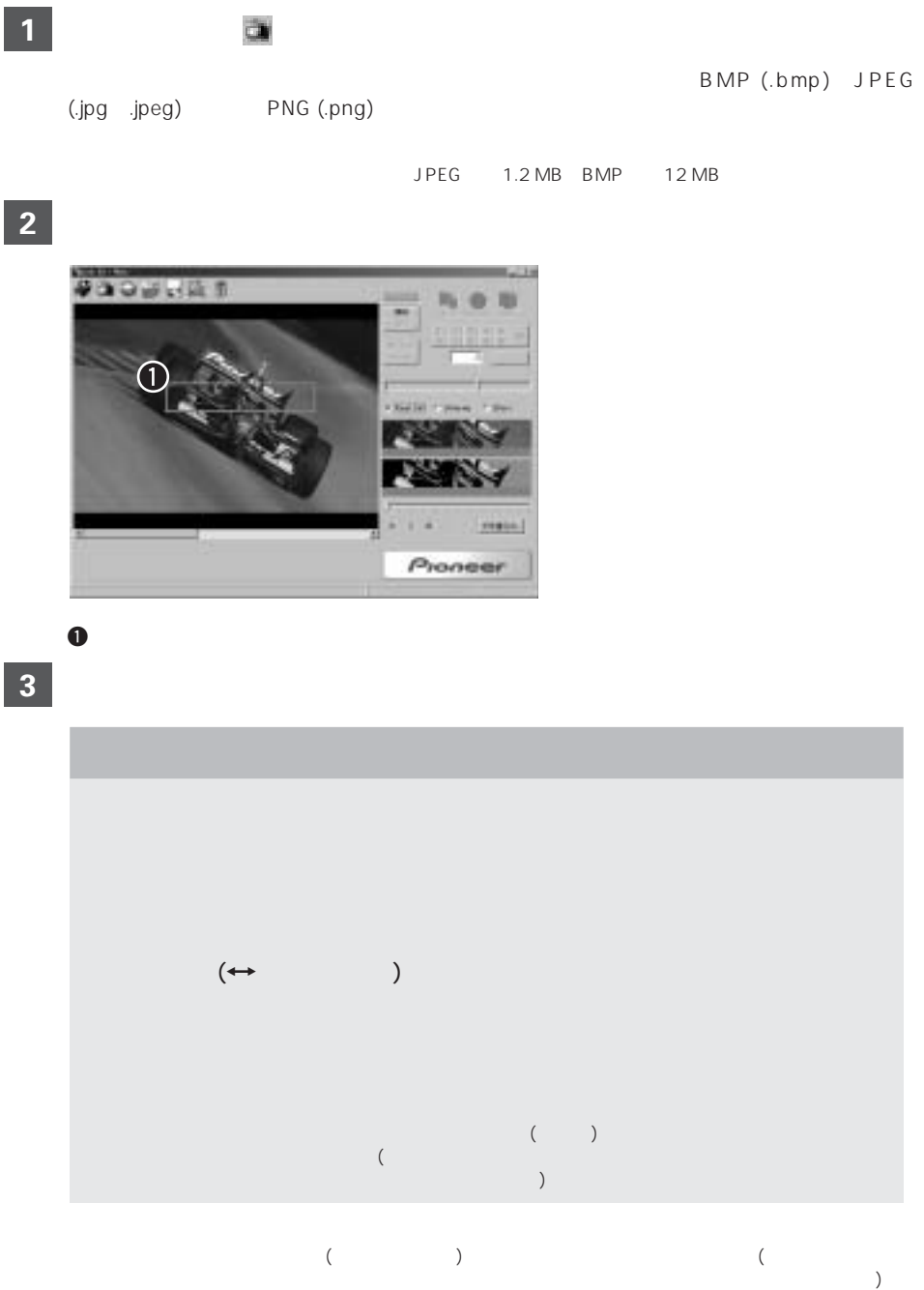

(BGP: Background still picture)

静止画を作成する

**11**

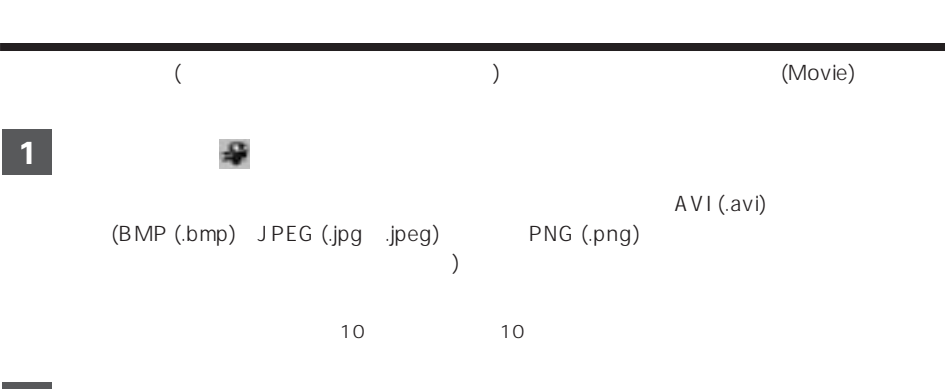

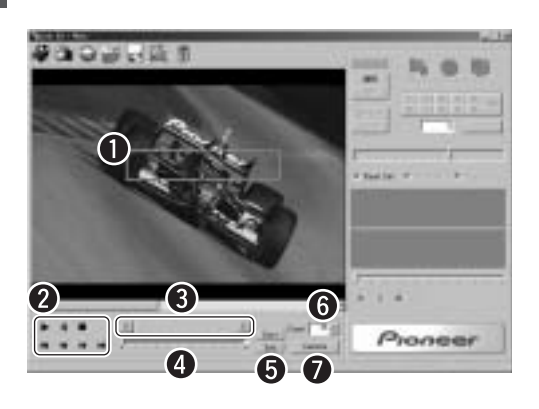

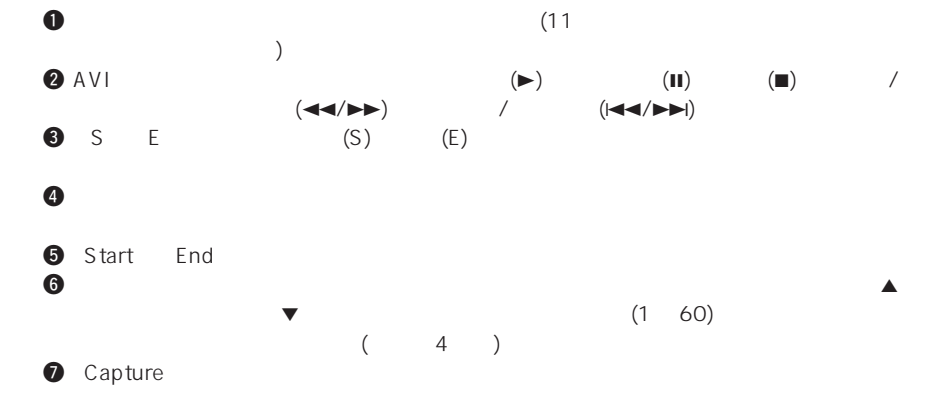

**3**

**2**

I

I

- 1.  $\blacksquare$
- 2.  $S$
- 3. Start
- $4. E$
- 5. End

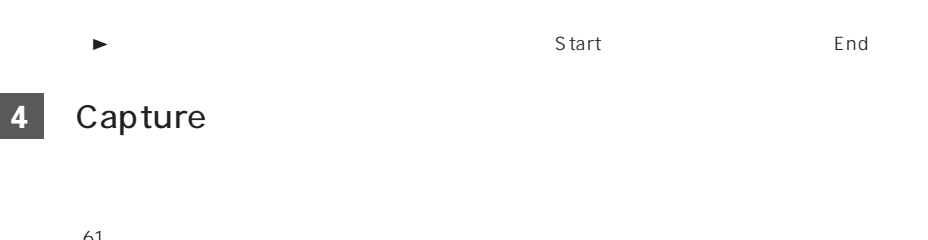

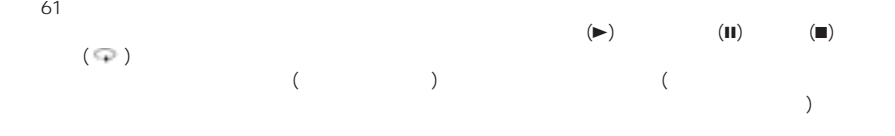

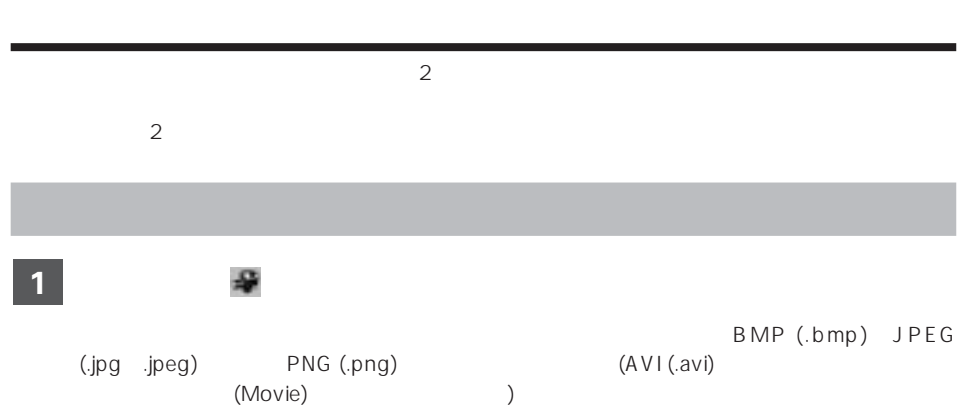

 $6.370 - k$  $=$ ×. **LO Digitar** 

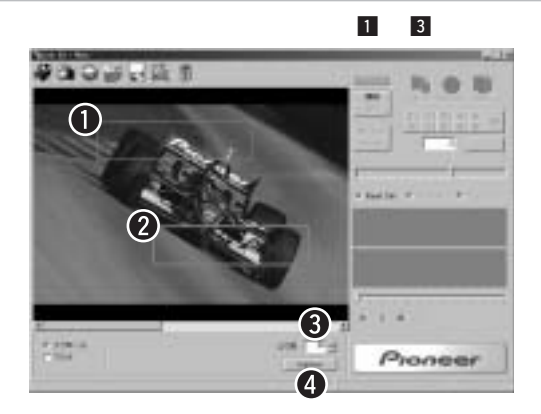

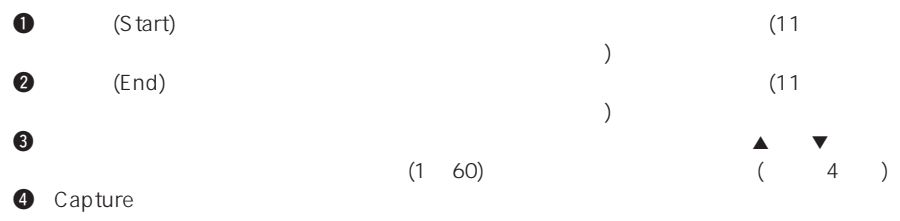

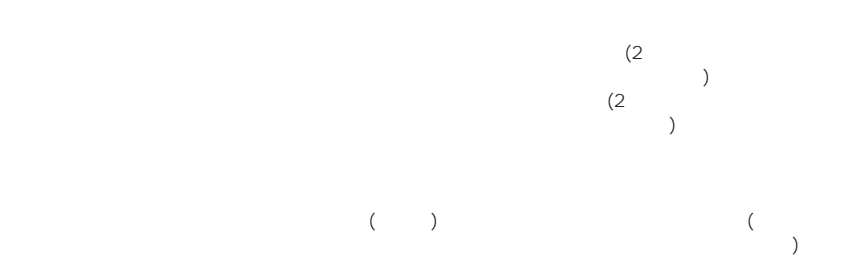

1. Good contracts  $\sim$  4. Good contracts  $\sim$  $2.$  $3.$ 2 Capture **Capture 1**

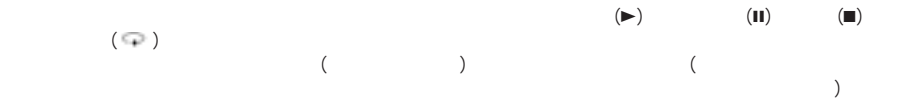

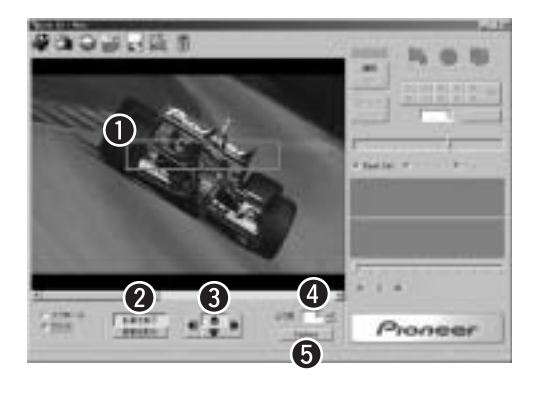

 $\begin{bmatrix} 1 & 3 \end{bmatrix}$ 

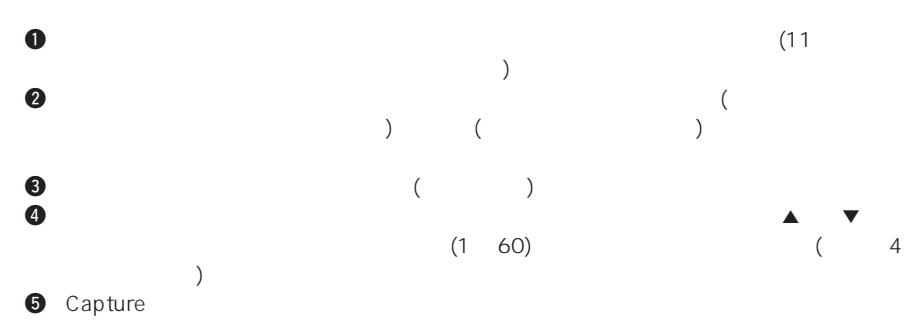

#### **1**

- 1.  $\blacksquare$
- 2.  $\blacksquare$
- $3.$   $\blacksquare$
- $4.$
- 
- $5.$

### 2 Capture **Capture**

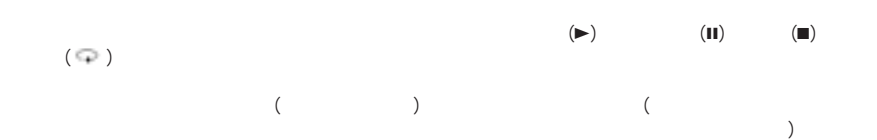

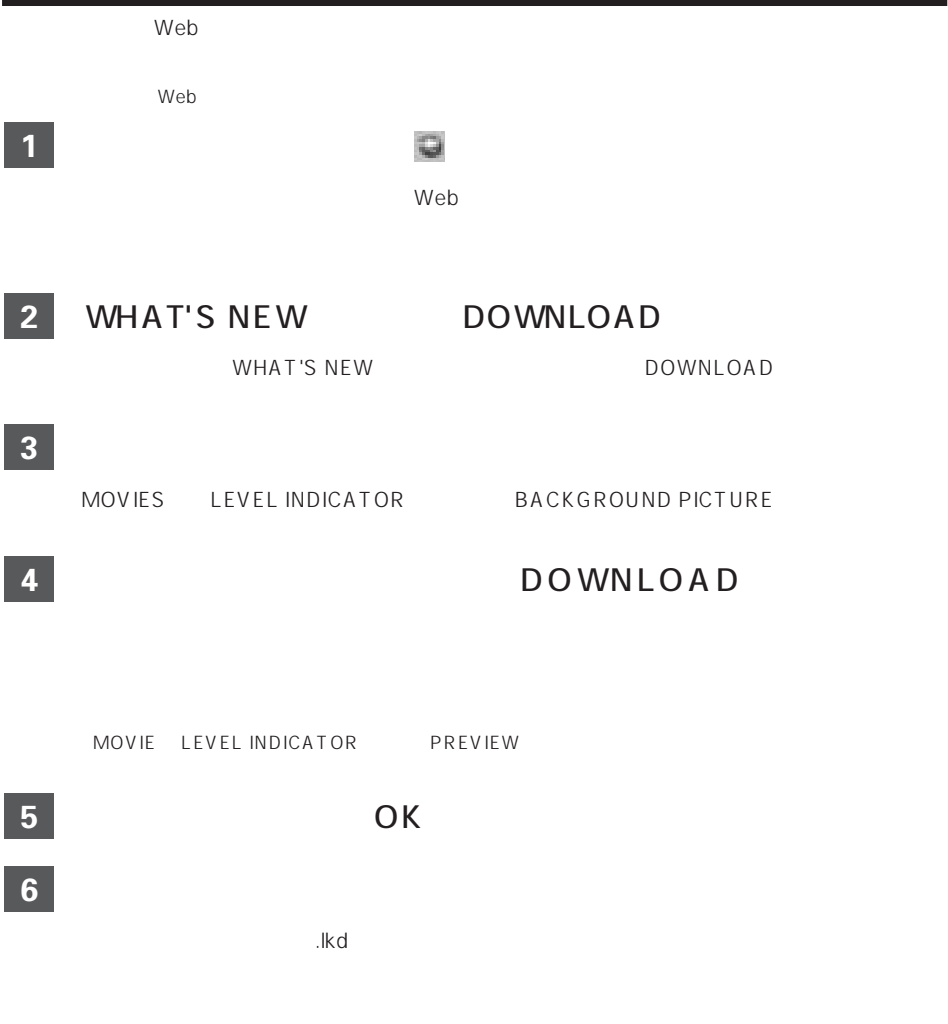

 $\mathcal{L}_{\mathcal{A}}$ 

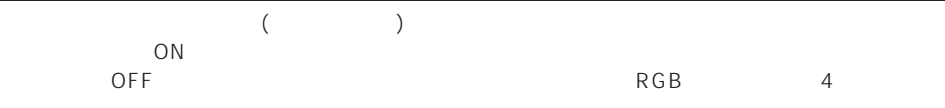

画像の変換方法を設定する

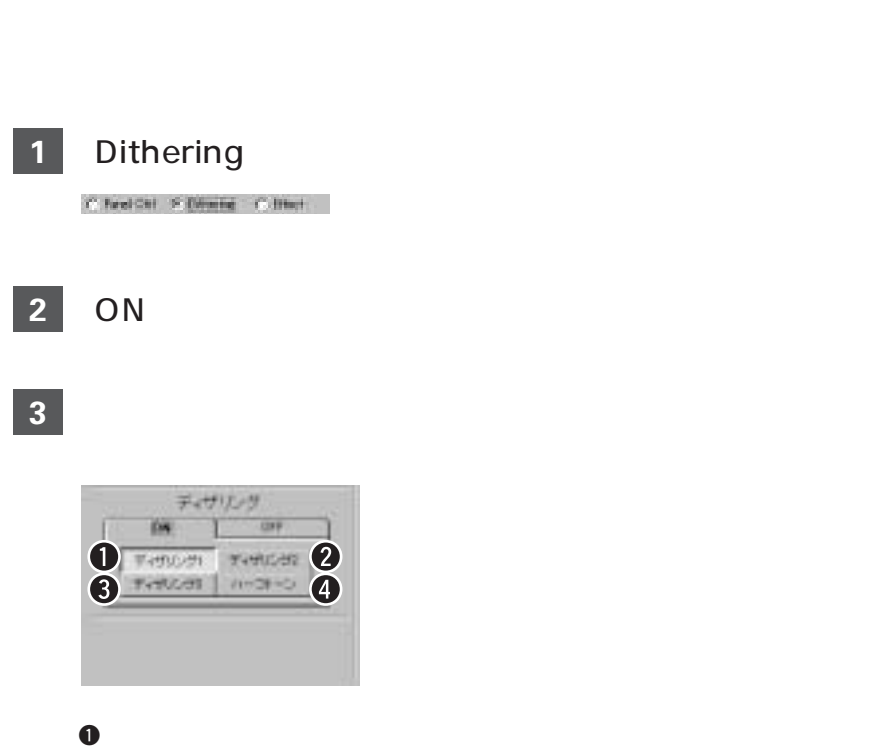

e  $\Theta$  $\bm{o}$ 

w ディザリング2: ディザリング1と3の中間的な特性です。

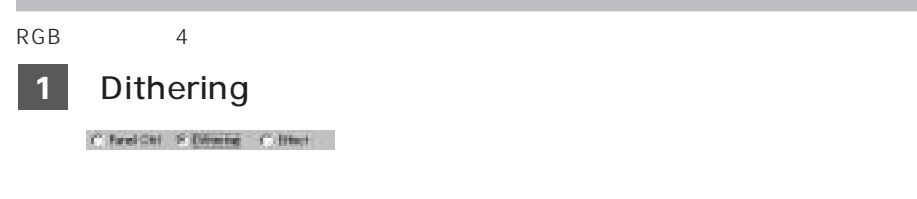

#### 「OFF」をクリックする。 **2**

# **3**

#### **4**

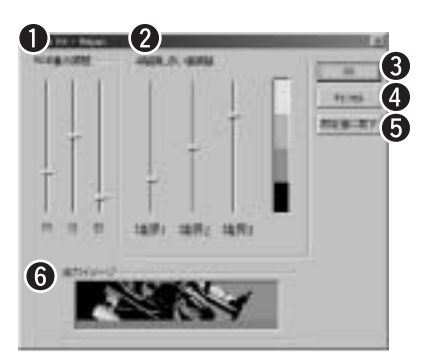

#### $\bigcirc$  RGB R ( ) G ( ) B ( )

 $\bullet$  4

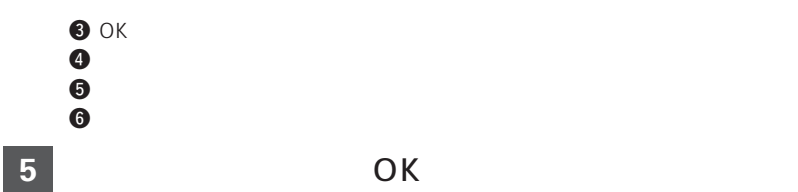

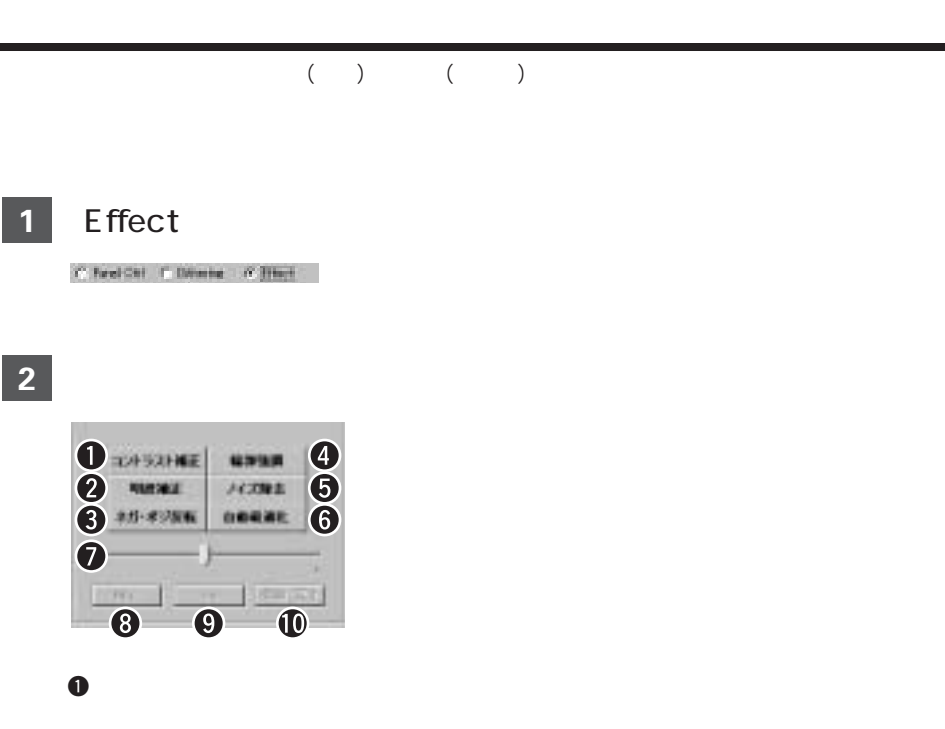

- w 明度補正: 画像の明度 (画像全体の明るさ) を補正することができます。スライダーを動か e  $\bullet$
- $\bm{0}$  $\Theta$
- $\Theta$  $\bm{o}$

#### $\bf 0$ **O** Undo  $\bf\Phi$

- 1.  $\blacksquare$
- $2.$

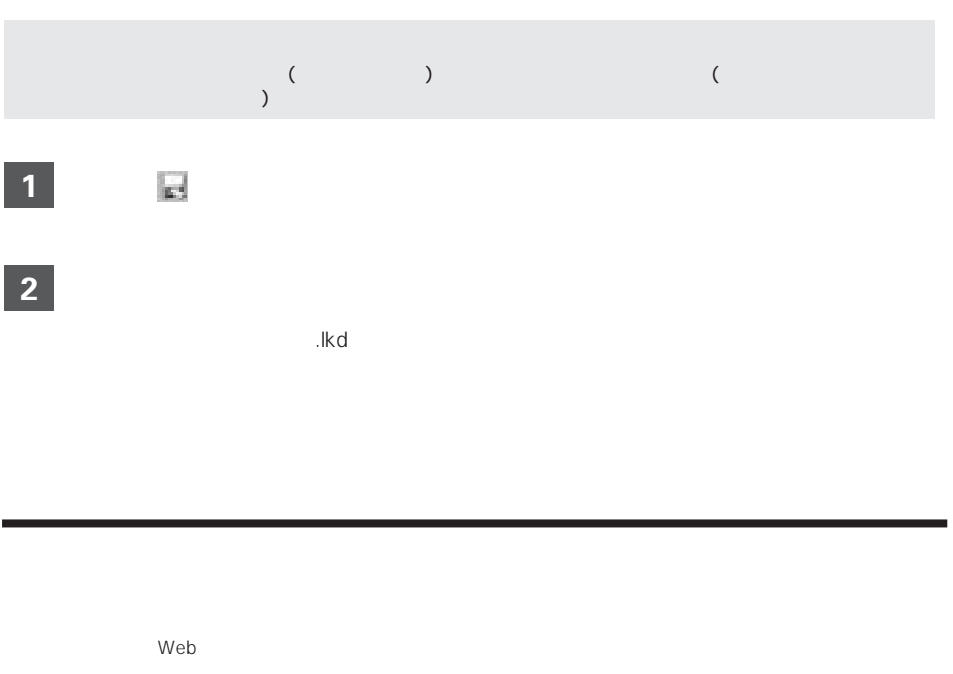

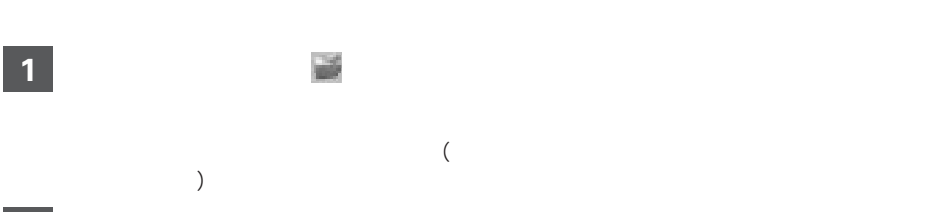

作成した画像を保存する

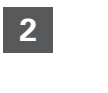

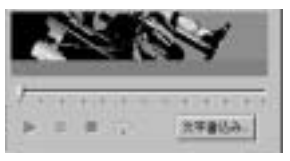

**3**

**4**

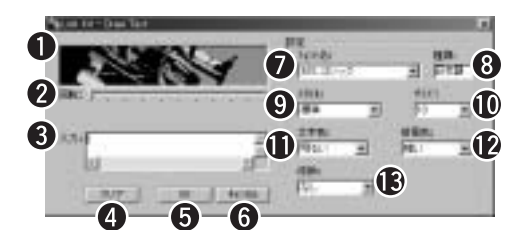

 $\bullet$   $\bullet$ 

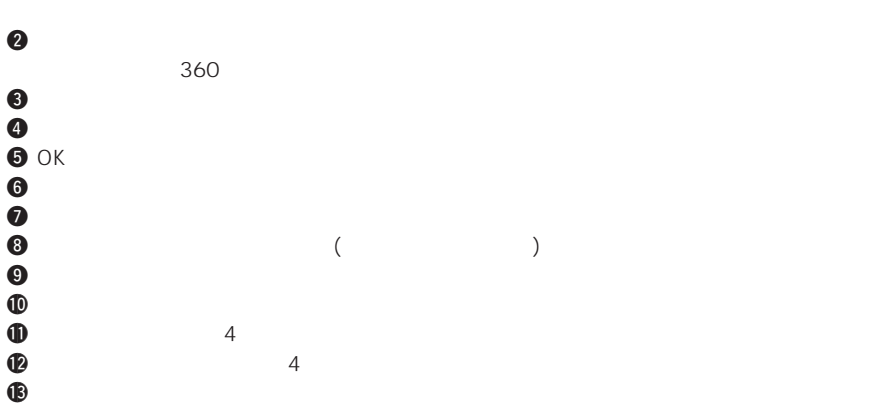

 $\overline{O}$ K

u,

**5**

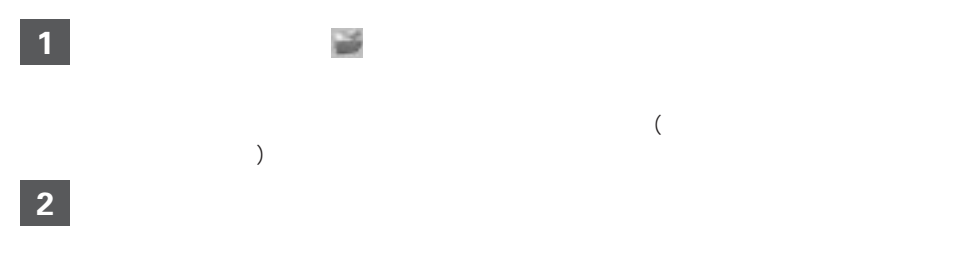

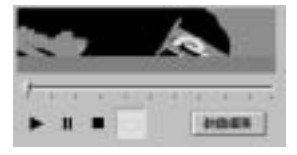

**3**

**4**

 $\blacksquare$ 

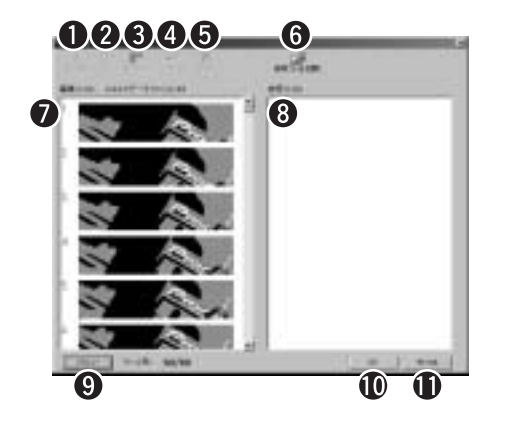

- $\boldsymbol{0}$  $\bm{Q}$  $\Theta$  $\overline{a}$ り **0** 1 and  $\begin{array}{ccc} 1 & 1 & 1 \end{array}$  $\Theta$  the  $\Theta$  th  $\Theta$  and  $\Theta$  and  $\Theta$  a
- $\Theta$ て開くことができます。 (リンクキットのWebサイトからダウン した画像を参照ファイルとして開くことは、  $\bm{0}$  $\bm{\Theta}$
- $\boldsymbol{0}$  $\bf{0}$  OK $\bf{0}$ !1キャンセル: 編集内容を無効にし、動画編集ウィンドウを閉じます。
- $\bullet$  $\overline{1}$
- **6**

 $OK$ 

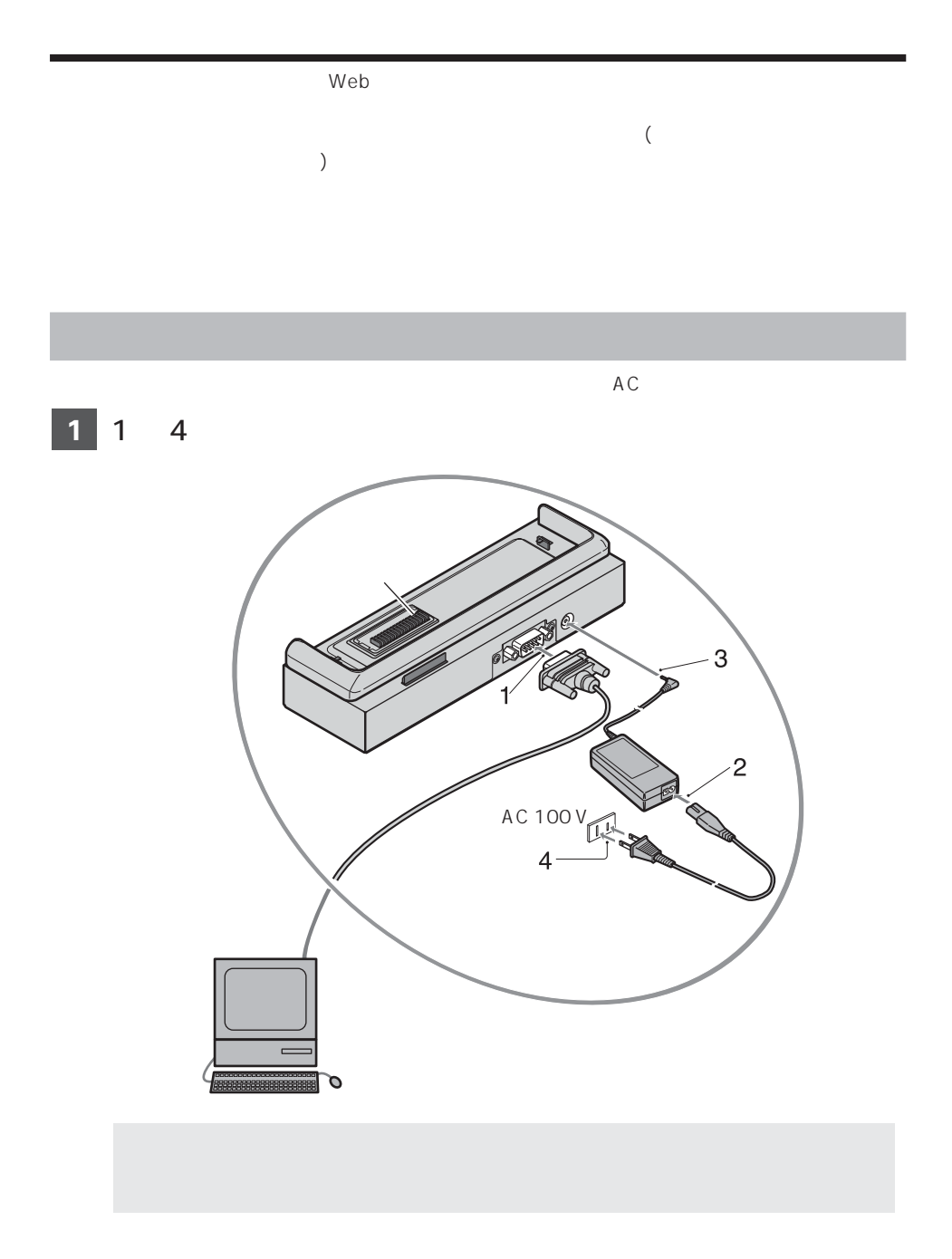

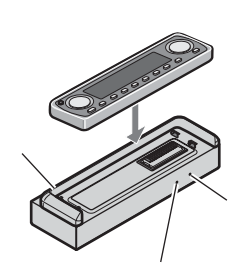

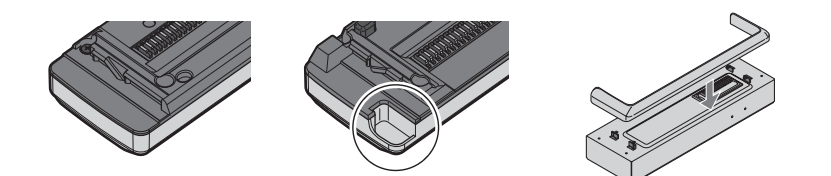

 $\mu$   $\mu$ 

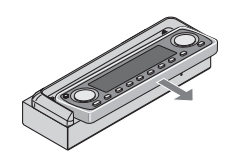

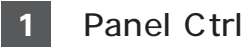

A Real All Prints Park

## **2**

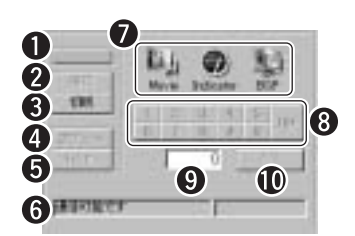

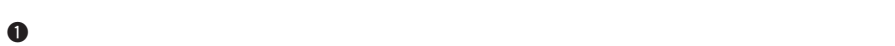

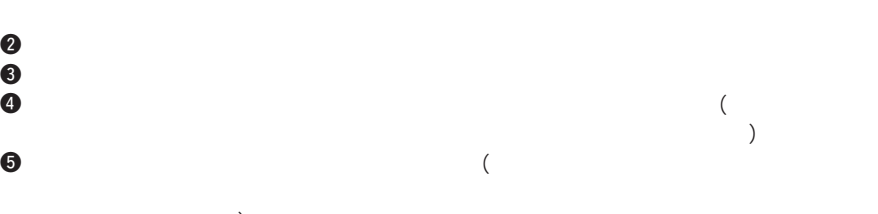

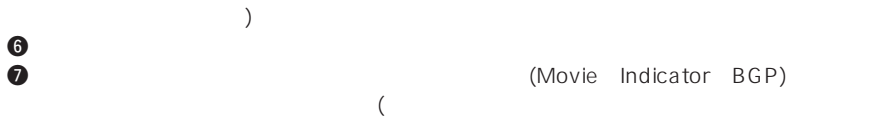

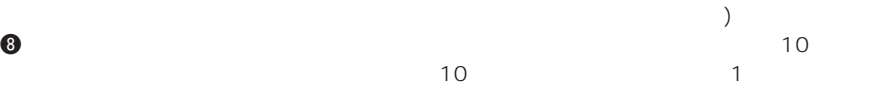

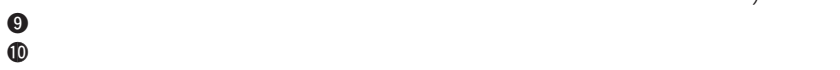

Indicator ● Indicator は、当社のホームページからダウンロードした Indicator 画像のみ書き込むことができます。 (Indicator 画像を本ソフトで作成することはできません。)

 $($ 

 $\overline{a}$ 

 $\overline{5}$  10  $\overline{5}$ 

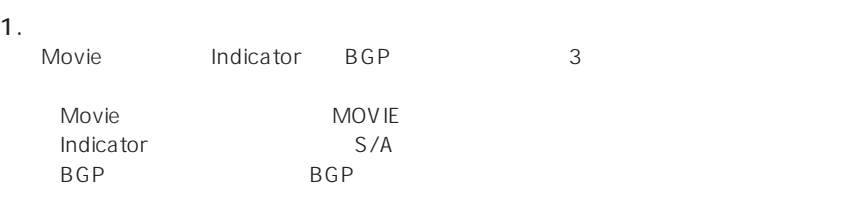

コントパネルに書きる こうしょう

 $($  (  $)$ 

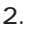

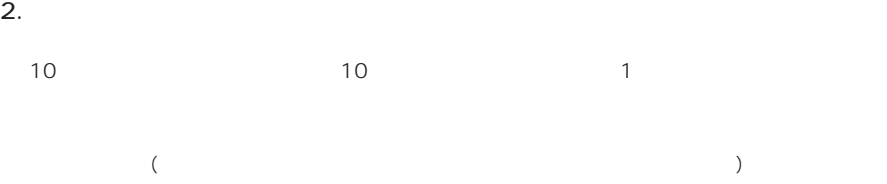

**5**

6 OK 2009 OK

**7**

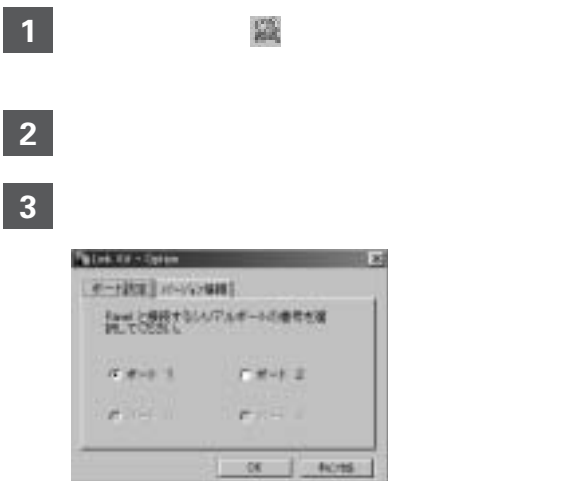

ポート番号を設定する

## **1**

 $\frac{\partial^2 \mathcal{L}(\mathcal{L})}{\partial \mathcal{L}(\mathcal{L})} = \frac{1}{2} \sum_{i=1}^n \frac{\partial^2 \mathcal{L}(\mathcal{L})}{\partial \mathcal{L}(\mathcal{L})}$ 

本ソフトのバージョンを確認する

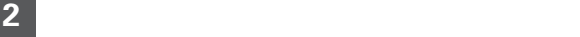

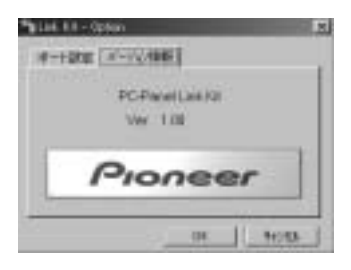

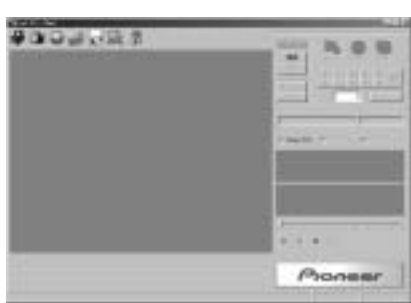

 $\mathbf{x}$ 

プログラムを終了する

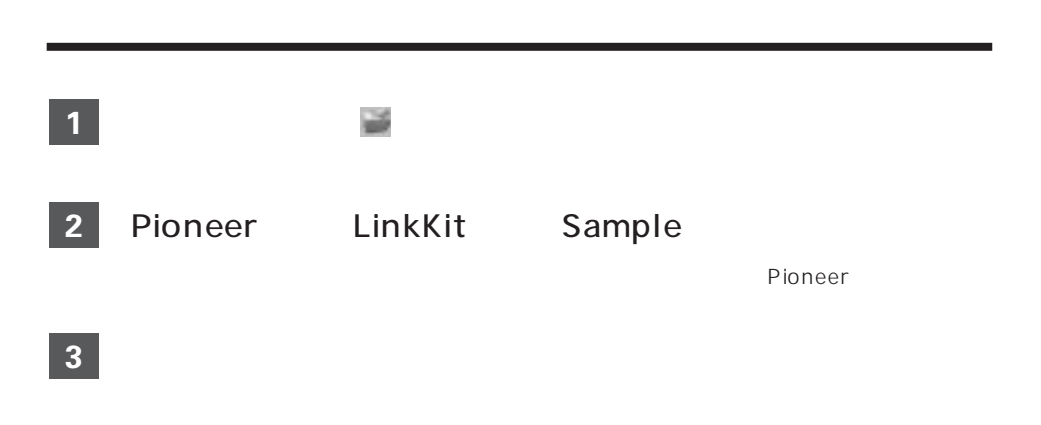

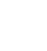

**4**

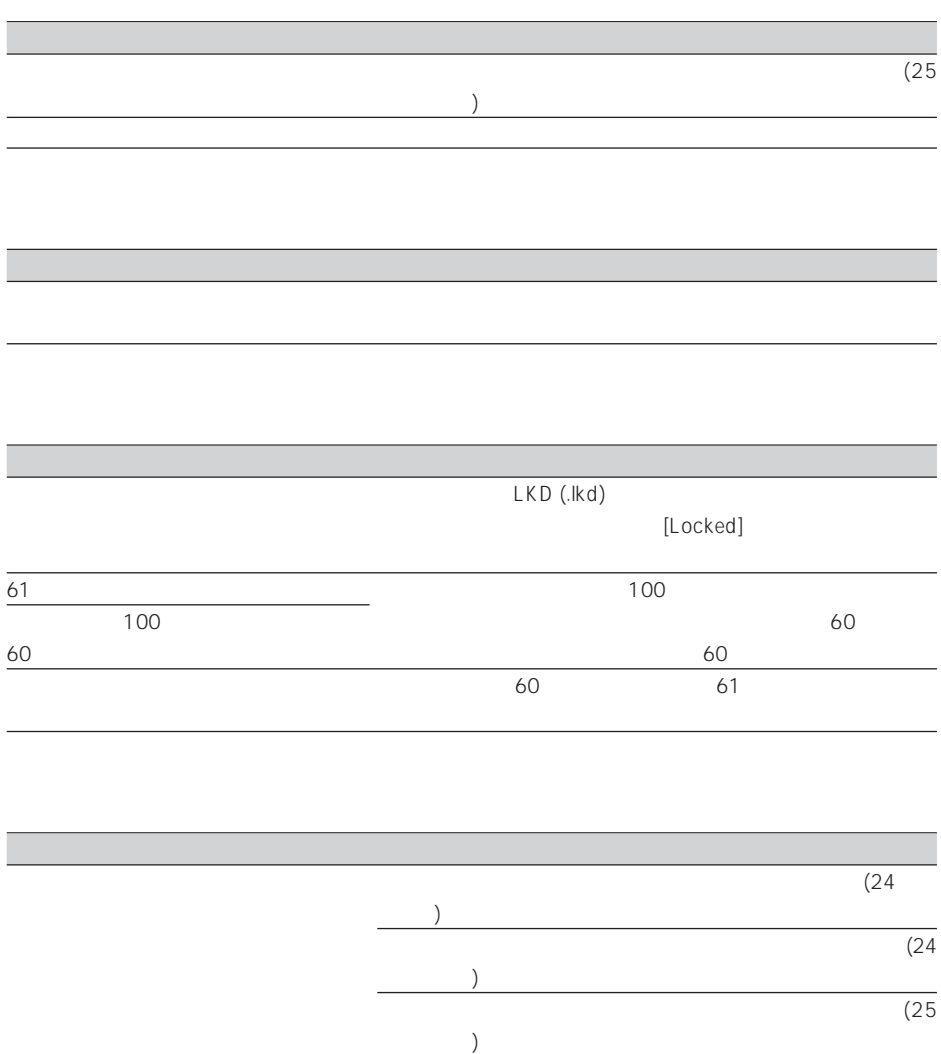

<u>と思ったら、</u>

 $(28)$ 

 $PC = 1$ 0 1 0 V<br>( ) 3 W<br>( ) 1 W  $($  and  $)$  3 W 消費電力 (フロントパネル未接続時): 1 W  $($  0.30 kg  $($  ) 1 9 0 (W)  $\times$  4 3 (H)  $\times$  5 9 (D) mm

AC

- ネット・シーム

AC 100 V 240 V 50/60Hz 40 55 VA DC 10 V 0.6 W 0.15 kg 98 (W)  $\times$  26 (H)  $\times$  54 (D) mm

 $\bullet$  (

保証書とアフターサービス

 $\overline{1}$ 

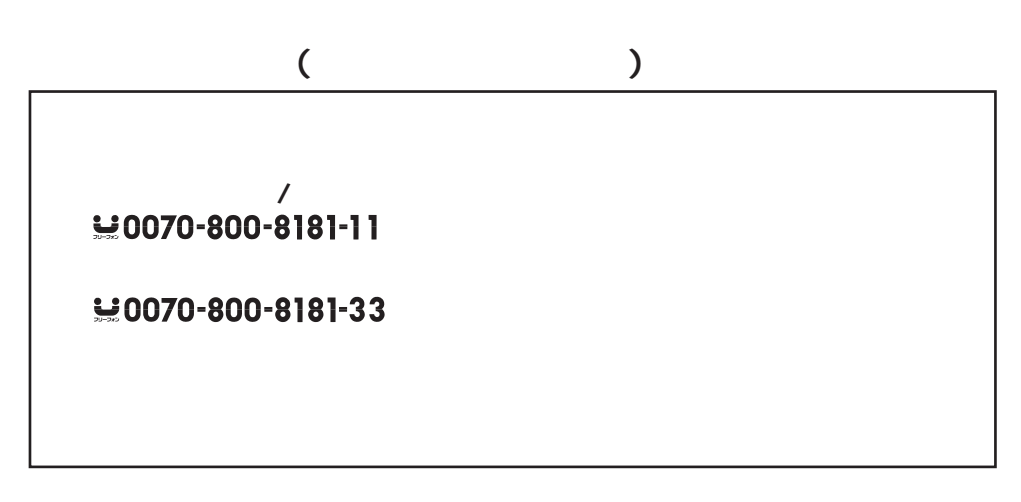

http://www.pioneer.co.jp/support/ctlg.html

パイオニア株式会社